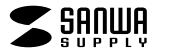

# **会議用カメラ 取扱説明書**

**CMS-V60BK**

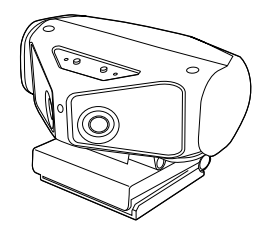

この度は、会議用カメラ「**CMS-V60BK**」(以下本製品)をお買い上げいただき誠にありがとうご ざいます。この取扱説明書では、本製品の使用方法や安全にお取扱いいただくための注意事項 を記載しています。ご使用の前によくご覧ください。読み終わったあともこの取扱説明書は大切に保管してください。

#### **最初にご確認ください**

お使いになる前に、セット内容がすべて揃っているかご確認ください。万一、足りないものがありましたら、お買い求めの販売店にご連絡ください。

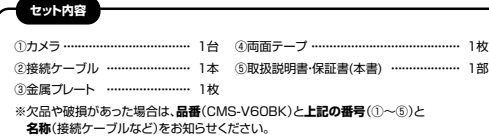

本取扱説明書の内容は、予告なしに変更になる場合があります。最新の情報は、弊社WEBサイト(https://www.sanwa.co.jp/)をご覧ください。

デザイン及び仕様については改良のため予告なしに変更することがあります。本書に記載の社名及び製品名は各社の商標又は登録商標です。

### サンワサプライ株式会社

#### **絵文字の意味**

- ! **警 告** 人が死亡または重傷を負うことが想定される危害の内容
- ! **注 意** 人がけがを負う可能性、または物的損害の発生が想定される内容

■ 注意していただきたい内容

**安全にお使いいただくためのご注意(必ずお守りください)**

### ! **警 告**

- ●本製品は医療機器、原子力設備や機器、航空宇宙機器、輸送設備や機器などの人命に関わる設 備や機器、及び高度な信頼性を必要とする設備や機器やシステムなどへの組み込みや使用は 意図されておりません。これらの用途に本製品を使用され、人身事故、社会的障害などが生じても弊社はいかなる責任も負いかねます。
- ●雷が鳴っているときに、本製品やケーブルに触れないでください。
- ▲落雷により感電する恐れがあります。
- ●本製品は電気で動作しておりますので、発火する危険があります。万一煙が出たり異臭がした りした場合は、本製品及び接続しているパソコンや機器の電源を切り、お買い上げの販売店ま たは弊社までご連絡ください。
- ▲本製品を設置している環境によっては火災の原因となる場合があります。
- ●本製品のケーブル、接続する機器のケーブルは、家具で踏んだり、扉で挟んだりしないでください。 またこれらのケーブルを引っ張ったり折り曲げたりしないでください。
- ▲火災や故障の原因となることがあります。

# ! **注 意**

- ●お子様が本製品や付属品を口の中に入れないようにご注意ください。
- ▲お子様のけがや、本製品の故障の原因となることがあります。 ●本製品のカバーを開けたり、分解したりしないでください。
- ▲故障や感電の原因となることがあります。
- 
- ●濡れた手で本製品やケーブルに触らないでください。 ▲本製品がパソコンに接続されているときに、感電する恐れがあります。
- ●木製品内部に漆体 全尾などの異物が入らないようにしてください。
- ▲感電や火災 劫膳の原因となることがあります。
- ●本製品を水分や湿気の多い場所、直射日光の当たる場所、ホコリや油煙などの多い場所、車中 や暖房器具のそばなどの高温となる場所に設置したり、保管したりしないでください。▲故障・感電などの原因となることがあります。
- ●本製品に強い振動や衝撃を与えないでください。 ▲故障・破損などの原因となることがあります。
- ●本製品を重ねて設置したり、本製品の上に重いものを置いたりしないでください。 ● 火災や故障の原因となることがあります。
- ●本製品は不安定な場所に設置したり、保管したりしないでください。
- ▲落下により故障・破損の原因となることがあります。
- ●本製品のケーブルを抜き差しするときは、必ずコネクタ部分を持ち、無理な力を加えないでく ださい。
- ▲故障・破損などの原因となることがあります。
- ●本製品のお手入れをする前には、パソコンから本製品のケーブルを抜いてください。 ▲感雷や故障などの原因となることがあります。
- ●本製品のお手入れをする場合には、ベンジンやシンナーなどの揮発性有機溶剤が含まれている
- ものは使用しないでください。▲塗装を傷めたり、故障の原因になることがあります。乾いた柔らかい布で乾拭きしてください。
- (1)本書の一部または全部を無断で複写、転載することは禁じられています。
- (2)本製品の故障、またはその使用によって生じた直接、間接の損害については弊社はその責を負わないものとします。あらかじめご了承ください。
- (3)本製品を使用中に発生したデータやプログラムの消失、または破損についての保証はいたし かねますので、あらかじめご了承ください。定期的にバックアップを取るなどの対策を行ってください。
- (4)本製品は日本国内用に作られております。日本国外で使用された場合、弊社は一切の責任を負いかねます。
- (5)本書に記載されている製品画像や画面の画像などは実際のものとことなる場合がございます。(6)本書に記載されている内容について、ご不審な点や誤り、記載もれなどお気づきの点がござ いましたら、お買い求めの販売店または弊社までご連絡ください。

### **特長**

- ●2つのカメラで180°の広い視野角を可能にした会議用カメラです。
- ●プライバシー保護とレンズ傷防止のためのレンズカバーを内蔵しています。 ●カメラ用三脚取付可能です。(カメラに付いているスタンドを外す必要あり)
- ●少し長めの2mのロングケーブルを採用。カメラの取回しが便利です。
- ●USBビデオクラス(UVC)対応でなのでドライバー不要。パソコンに接続するだけで動作します。
- ●カメラ用三脚穴を搭載しているので、市販のカメラ用三脚に取付けできます。●カメラに高感度マイクを搭載しています。
- ●ZoomやMicrosoft Teamsなどの各種ビデオチャットに対応しています。
	- ●インターネット接続の際にルーター、ファイヤーウォールをご使 用の場合、ビデオチャット等のインターネットを利用した機能が使用できない場合があります。
	- Œ ●弊社ではカメラ本体のみサポートしております。ZoomやMicrosoft Teamsなどのビデオチャットソフトウェアのサポートは一切行っておりません。

#### **■システム要件**

●Intel(R) Core(TM) i3 Kaby Lake(第7世代)以降 ●4GB以上のメモリ ●64GB以上のハードディスク空き容量 ●USB3.0ポートに1つの空き本製品をお使いいただくには、次の環境を満たす必要があります。

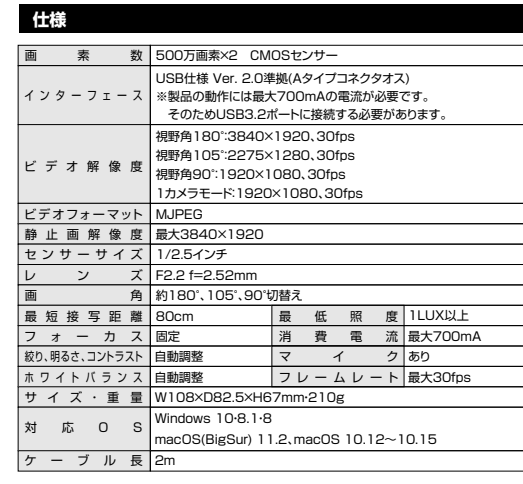

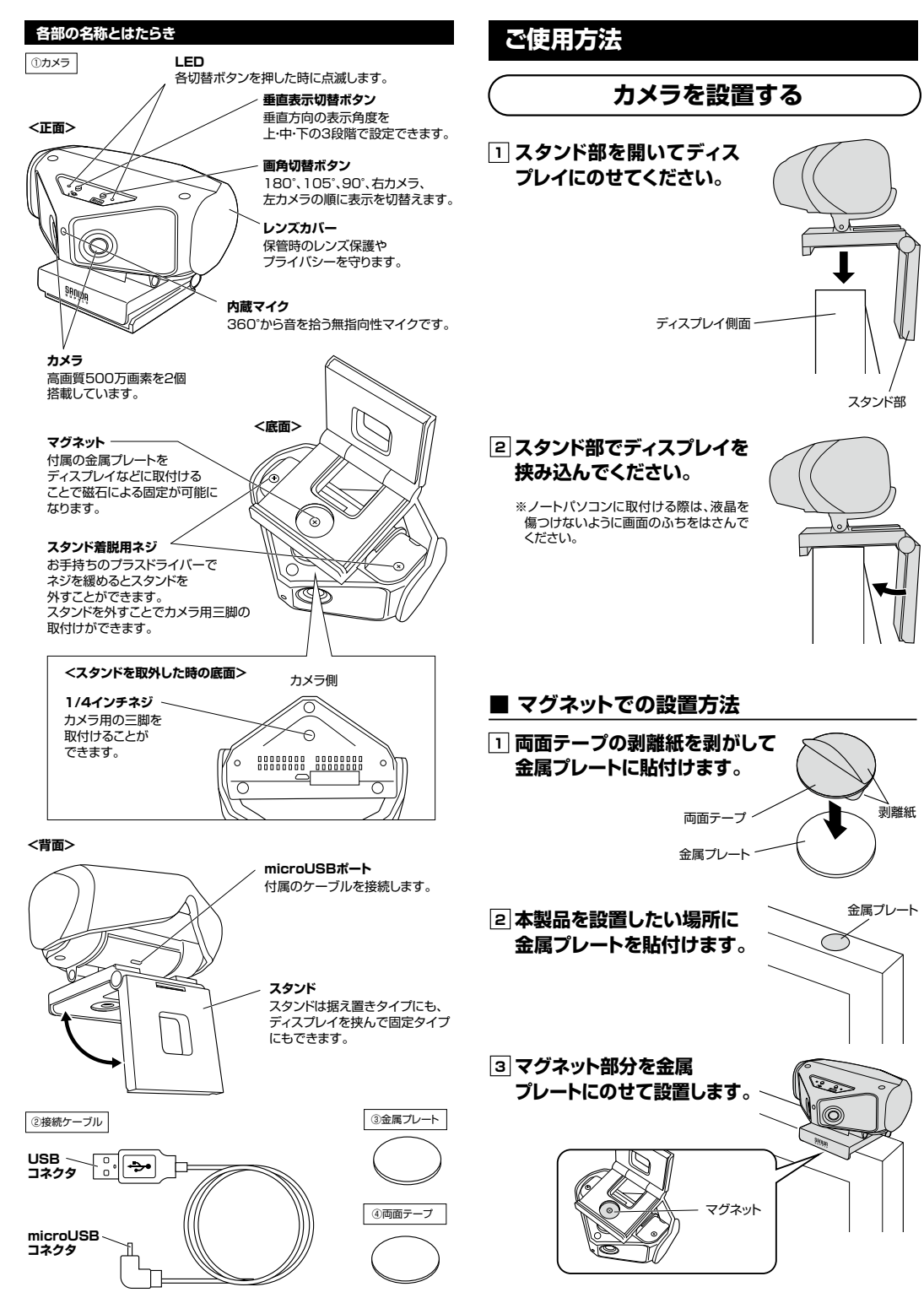

# **ご使用方法(続き)**

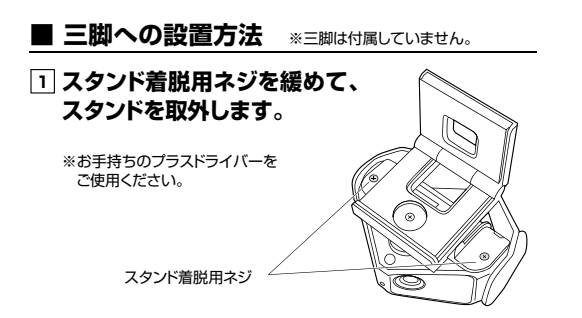

### **2三脚穴に三脚を取付けて固定してください。**

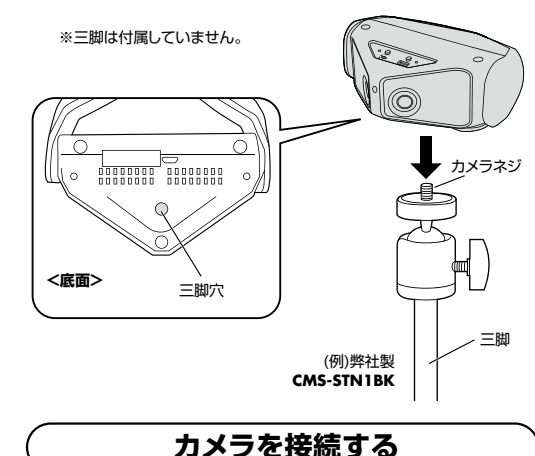

# **インストールの前に**

本製品はハイパワーデバイスです。 **ACアダプタのないUSBハブや、USBハブ付きキーボードなどのポートには接続しないでください。**※正常に動作しません。パソコン本体に直接、もしくはACアダプタ付きのUSBハブへ接続してくだ

さい。 パソコン本体に標準でUSBポートがなく、別売カードなどでポートを増設した場合の動作保証はしていません。

# **1 ケーブルを接続します。**

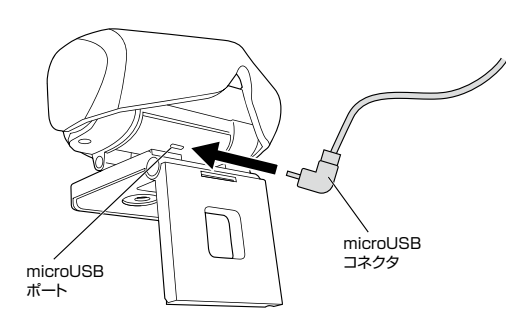

### **パソコンのUSBポートにUSBコネクタを接続2してください。**

ドライバーは自動的にインストールされます。インストール中にはタスクトレーにインストール状況が表示されます。

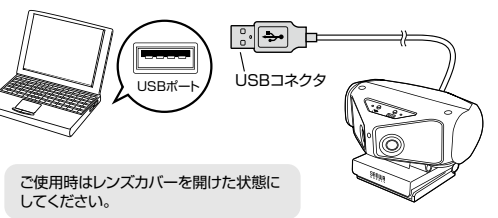

画角切替ボタンを押すたびにカメラの画角モードを切替できます。画角180°→105°→90°→右レンズ→左レンズ→180°(元に戻る)

**180°**

**画角切替え**

**105°**

**90°**

**<上から見た図>**

**左カメラ90°**

ديننا

**カメラの角度設定**

# **本製品が正しく認識されているかどうか確認する方法**

### **■Windows 10の場合**

れます。

ない場合、

カメラのアイコン1. Windowsスタートをクリック し、「カメラ」をクリックしてください。

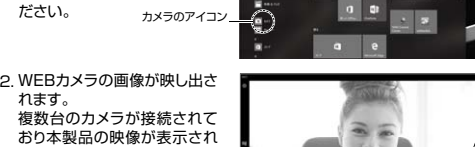

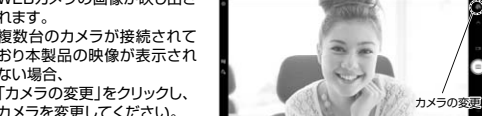

### **■Windows 8.1・8の場合**

カメラを変更してください。

### 1.Windowsスタートをクリックし、スタート画面を表示します。

カメラのアイコン矢印のアイコン2-1.右の画面が表示されます。 カメラのアイコンをクリック してください。 アイコンが表示されない場 合、矢印アイコンをクリックしアプリの一覧を表示してください。

2-2.アプリー覧の中から、カメラ のアイコンをクリックしてください。カメラのアイコン⊙

3.WEBカメラの画像が映し出され ます。 複数台のカメラが接続されて おり、本製品の映像が表示され ない場合、画面を右クリックし 設定画面を表示します。「カメラ の切り替え」をクリックし、カメラの変更を行ってください。

### **■ Macの場合**

1. OSを起動しアプリケーションフォルダ内の「Face Time」を起動してください。

■ FaceTime 編集 ビデオ ウインドウ ヘルプ 2. 「ビデオ」の中から、カメラ 「SANWA 180 CAMERA」、 マイク「SANWA 180 CAMERA MIC」を選択してください。 ※カメラ内蔵機器でない場合 は、自動的に選択されるので 「SANWA 180 CAMERA」の表示はでません。

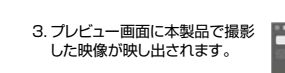

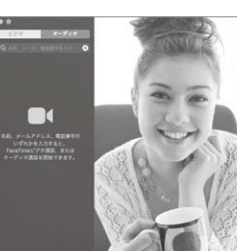

SANWA 180 CAMERA

受け基数等に事業 **ARPOSSIBLE AFTER** ルスクリーンにする へまF  $172714881...$ 

カメラの切り替え

### **トラブルシューティング**

**Q1.Microsoft TeamsやZoom等のビデオチャットに対応していますか?**A1.対応しています。

#### **Q2.会社でテレビ会議に使用したい。**

 A2.多くの会社はインターネット接続の際にファイヤーウォールを使用している ので、テレビ会議用に使用できない可能性があります。詳しくはサーバ管理者にお問合せください。

### **Q3.映像の動きが悪い、スムーズに動かない。**

A3.パソコンの性能、インターネット回線の速度により大きく異なります。

#### **Q4.カメラが動作しているかどうかテストしたい。**

A4.「本製品が正しく認識されているかどうか確認する方法」をご確認ください。

### **保証規定**

1)保証期間内に正常な使用状態でご使用の場合に限り品質を保証しております。万一保証期間内で故障がありまし た場合は、弊社所定の方法で無償修理いたしますので、保証書を製品に添えてお買い上げの販売店までお持ちく

- ださい。 2)次のような場合は保証期間内でも有償修理になります。
- ⑴保証書をご提示いただけない場合。 ⑵所定の項目をご記入いただけない場合、あるいは字句を書き換えられた場合。
- ⑶故障の原因が取扱い上の不注意による場合。
- ⑷故障の原因がお客様による輸送・移動中の衝撃による場合。⑸天変地異、ならびに公害や異常電圧その他の外部要因による故障及び損傷の場合。
- ○ハンコン、コース → ランルコーク → トラン → ルスコーク →
- 3)お客様ご自身による改造または修理があったと判断された場合は、保証期間内での修理もお受けいたしかねます。4)本製品の故障、またはその使用によって生じた直接、間接の損害については弊社はその責を負わないものとします。
- 5)本製品を使用中に発生したデータやプログラムの消失、または破損についての補償はいたしかねます。 6)本製品は医療機器、原子力設備や機器、航空宇宙機器、輸送設備や機器などの人命に関わる設備や機器、及び高度 な信頼性を必要とする設備や機器やシステムなどへの組み込みや使用は意図されておりません。これらの用途に - 本製品を使用され、人身事故、社会的障害などが生じても弊社はいかなる責任も負いかねます。<br>7)修理ご依頼品を郵送、またはご持参される場合の諸費用は、お客様のご負担となります。<br>8)保証書は再発行いたしませんので、大切に保管してください。 9)保証書は日本国内においてのみ有効です。

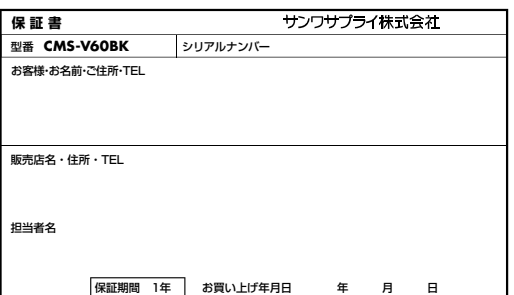

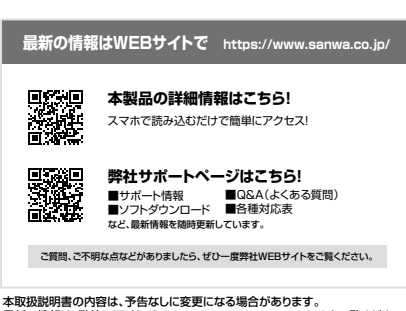

最新の情報は、弊社WEBサイト(https://www.sanwa.co.jp/)をご覧ください。

# サンワサプライ株式会社

福岡営業所/〒812-0011 福岡市博多区博多駅前4-3-3博多八百治ビル TFL092-471-6721 FAX.092-471-8078 東京サプライセンター / 〒140-8566 東 京 都 品 川 区 南 大 井 6 - 5 - 8 TEL03-5763-0011 FAX.03-5763-0033<br>札幌常築所/〒060-0808 札幌市北区北八条西4-1-1 バストラルビルN8 TEL.011-611-3450 FAX.011-716-8990 TEL.022-257-4638 FAX.022-257-4633 TEL.052-453-2031 FAX.052-453-2033 TEL.06-6395-5310 FAX.06-6395-5315仙台営業所/〒983-0852 仙台市営城野区榴岡1-6-37 TM仙台ビル<br>名古屋営業所/F453-0015 名古屋市中村区 椿町16-7カジヤマビル<br>大阪営業所/〒532-0003 大阪市淀川区富原4-5-36 ONEST新大阪スクエア 〒700-0825 岡山県岡山市北区田町1-10-1 TEL.086-223-3311 FAX.086-223-5123

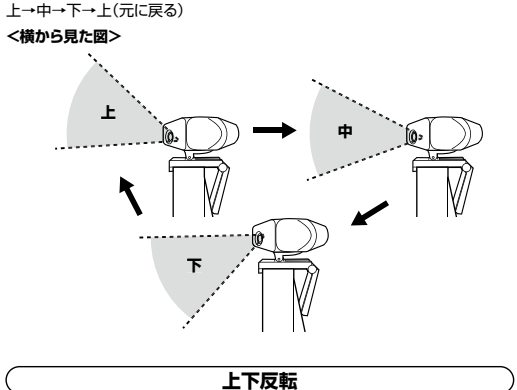

垂直表示切替ボタンを長押しすると上下が反転します。 天井などに設置する場合にご使用ください。

垂直表示切替ボタンを押すたびに映し出す高さが変わります。

**垂直表示切替え**

**右カメラ90°**

**ver.1.0**